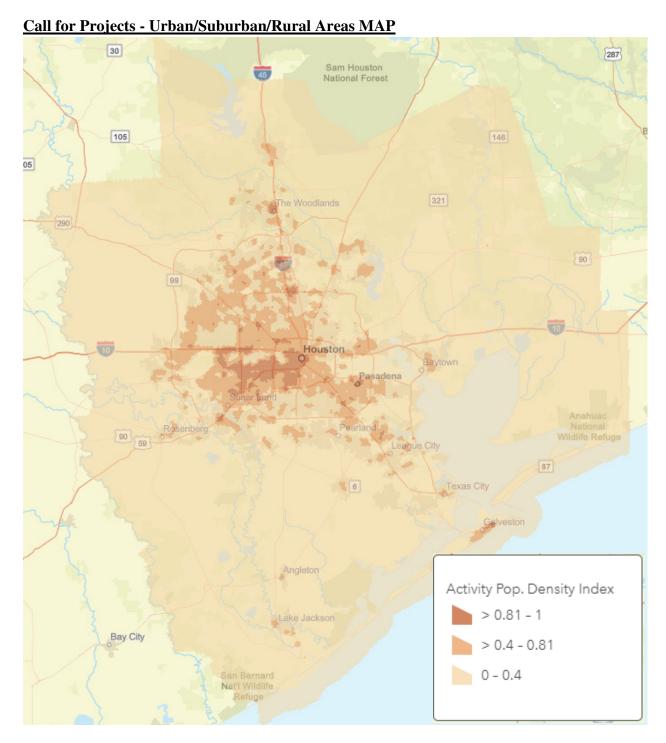

## **Activity Population Density Index**

- Rural area -0 0.4
- Suburban area 0.41- 0.8
- Urban area 0.81-1.0

Instructions to make Urban/Suburban/Rural Areas MAP using 1/7 square mile hexagons for Activity-Connectivity Explorer tool.

https://www.arcgis.com/home/webmap/viewer.html?url=https%3A%2F%2Fgis.h-gac.com%2Farcgis%2Frest%2Fservices%2FSocioeconomic\_Modeling%2FACE\_HEX%2FMapServer&source=sd

1. Open the link above and expand 'Activity Population Density'

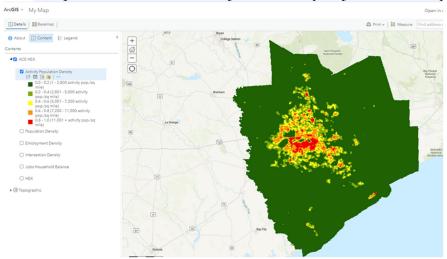

2. Click 'Change Style' below 'Activity Population Density'

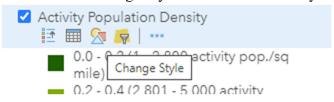

3. Click 'Options'

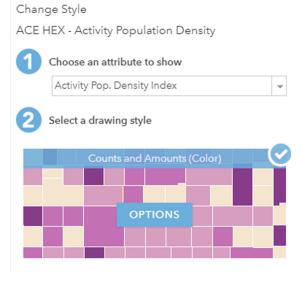

## 4. Change 'With' to 3 and move needles to meet 0.4 and 0.8 Activity Pop. Density Index

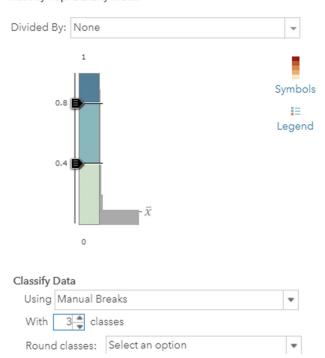

5. Click 'Symbols' to change colors